# **sphinx Documentation**

*Release 1.0.0*

**zhujian**

**Nov 09, 2019**

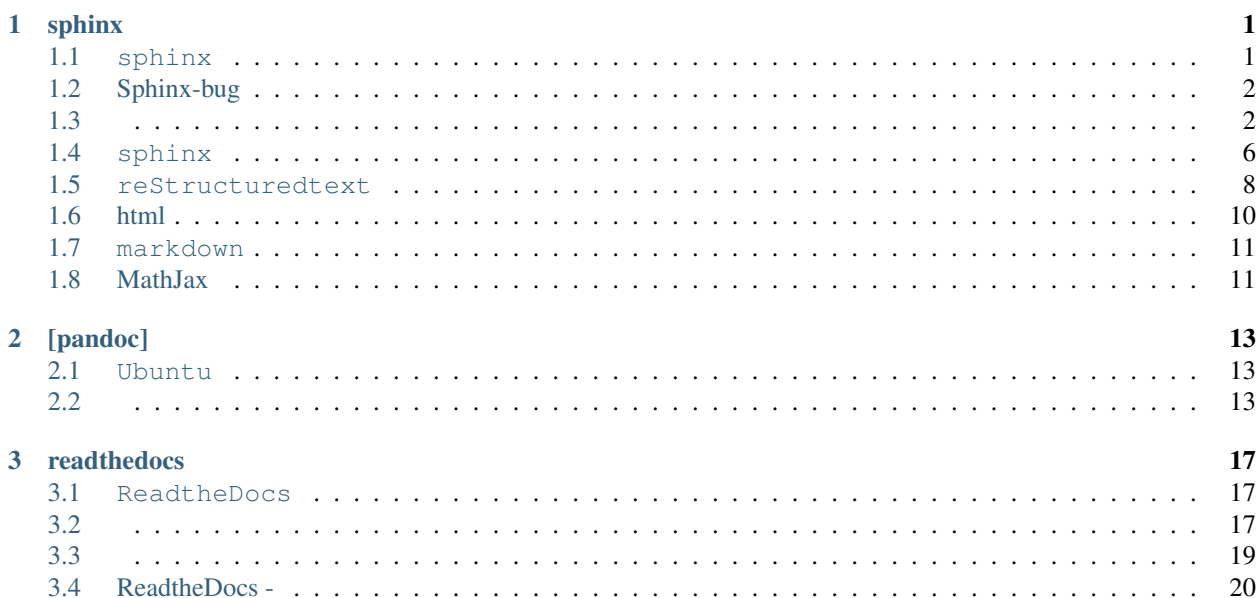

 $\bar{\mathcal{L}}$ 

# CHAPTER 1

# sphinx

# <span id="page-4-1"></span><span id="page-4-0"></span>**1.1 sphinx**

#### [SPHINX](http://www.sphinx-doc.org/en/master/)

sphinx

1. HTMLLaTexePubTextinfomanual pagesplain text

2.

3.

4.

5. Pygments

6. PythonAPI

7. 50PyPI

sphinxreStructuredTextmarkdown()

## **1.1.1**

[Installing Sphinx](http://www.sphinx-doc.org/en/master/usage/installation.html)

sphinxPython

pip install -U Sphinx

sphinx

# <span id="page-5-0"></span>**1.2 Sphinx-bug**

Sphinxmarkdown

Markdown\$. . . \$\$\$. . . \$\$

Sphinx

githubbu[gSphinx Markdown MathJax doesn't work correctly #5957](https://github.com/sphinx-doc/sphinx/issues/5957)

# <span id="page-5-1"></span>**1.3**

[Getting Started](http://www.sphinx-doc.org/en/master/usage/quickstart.html) sphinxsphinx-quickstart

### **1.3.1 sphinx-quickstart**

sphinx-quickstart

```
zhujian@zhujian-virtual-machine:~/doc/first$ sphinx-quickstart
Welcome to the Sphinx 1.8.2 quickstart utility.
Please enter values for the following settings (just press Enter to
accept a default value, if one is given in brackets).
Selected root path: .
You have two options for placing the build directory for Sphinx output.
Either, you use a directory "_build" within the root path, or you separate
"source" and "build" directories within the root path.
> Separate source and build directories (y/n) [n]:
```
Inside the root directory, two more directories will be created; "\_templates" **for** custom HTML templates **and** "\_static" **for** custom stylesheets **and** other static files. You can enter another prefix (such **as** ".") to replace the underscore. > Name prefix **for** templates **and** static dir [\_]:

'\_templates'HTML'\_static''\_'

```
The project name will occur in several places in the built documentation.
> Project name:
> Author name(s):
> Project release []:
```
If the documents are to be written **in** a language other than English, you can select a language here by its language code. Sphinx will then translate text that it generates into that language. For a list of supported codes, see

http://sphinx-doc.org/config.html#confval-language. > Project language [en]:

zh\_CN

```
The file name suffix for source files. Commonly, this is either ".txt"
or ".rst". Only files with this suffix are considered documents.
> Source file suffix [.rst]:
```
'.txt''.rst'

```
One document is special in that it is considered the top node of the
"contents tree", that is, it is the root of the hierarchical structure
of the documents. Normally, this is "index", but if your "index"
document is a custom template, you can also set this to another filename.
> Name of your master document (without suffix) [index]:
```
'index''index'

```
Indicate which of the following Sphinx extensions should be enabled:
> autodoc: automatically insert docstrings from modules (y/n) [n]: y
> doctest: automatically test code snippets in doctest blocks (y/n) [n]: y
> intersphinx: link between Sphinx documentation of different projects (y/n) [n]: y
> todo: write "todo" entries that can be shown or hidden on build (y/n) [n]: y
> coverage: checks for documentation coverage (y/n) [n]: y
> imgmath: include math, rendered as PNG or SVG images (y/n) [n]: y
> mathjax: include math, rendered in the browser by MathJax (y/n) [n]: y
> ifconfig: conditional inclusion of content based on config values (y/n) [n]: y>→viewcode: include links to the source code of documented Python objects (y/n) [n]: y
> githubpages: create .nojekyll file to publish the document on GitHub pages (y/n)_uightharpoonup[n]: y
Note: imgmath and mathjax cannot be enabled at the same time. imgmath has been
˓→deselected.
```
1. autodoc:

- 2. doctest:
- 3. intersphinx: sphinx
- 4. todo: 'todo'
- 5. coverage:
- 6. imgmath: PNGSVG
- 7. mathjax: MathJax
- 8. ifconfig: conditional inclusion of content based on config values
- 9. viewcode: Python
- 10. githubpages: .nojekyllgithub

imgmathmathjax

```
A Makefile and a Windows command file can be generated for you so that you
only have to run e.g. `make html' instead of invoking sphinx-build
directly.
> Create Makefile? (y/n) [y]:
> Create Windows command file? (y/n) [y]:
```
MakefileWindowssphinx-build

```
Creating file ./conf.py.
Creating file ./index.rst.
Creating file ./Makefile.
Creating file ./make.bat.
Finished: An initial directory structure has been created.
You should now populate your master file ./index.rst and create other documentation
source files. Use the Makefile to build the docs, like so:
make builder
where "builder" is one of the supported builders, e.g. html, latex or linkcheck.
```
#### **1.3.2**

```
zhujian@zhujian-virtual-machine:~/doc/first$ ls
_build conf.py index.rst make.bat Makefile _static _templates
zhujian@zhujian-virtual-machine:~/doc/first$ tree
.
 - _build
 - conf.py
 index.rst
  make.bat
 Makefile
  - _static
 - templates
3 directories, 4 files
```

```
zhujian@zhujian-virtual-machine:~/doc/sphinx$ ls
build make.bat Makefile source
zhujian@zhujian-virtual-machine:~/doc/sphinx$ tree
.
 build
 make.bat
  - Makefile
  - source
    - conf.py
      index.rst
      - _static
     - _templates
4 directories, 4 files
```
build(\_build)

Makefile/make.bat

source(conf.py)

#### **1.3.3**

Makefilemake

make builder

builderhtml,latex

```
zhujian@zhujian-virtual-machine:~/doc/sphinx$ make html
Running Sphinx v1.8.2
making output directory...
building [mo]: targets for 0 po files that are out of date
building [html]: targets for 1 source files that are out of date
updating environment: 1 added, 0 changed, 0 removed
reading sources... [100%] index
looking for now-outdated files... none found
pickling environment... done
checking consistency... done
preparing documents... done
writing output... [100%] index
generating indices... genindex
writing additional pages... search
copying static files... done
copying extra files... done
dumping search index in English (code: en) ... done
dumping object inventory... done
build succeeded.
```
The HTML pages are in build/html.

./build/htmlindex.html

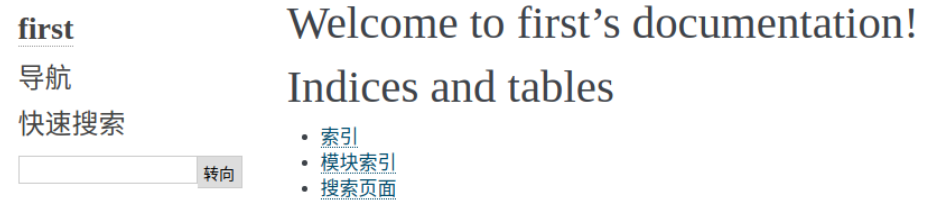

©2018, zhujian. | Powered by Sphinx 1.8.2 & Alabaster 0.7.10 | Page source

\_build

```
zhujian@zhujian-virtual-machine:~/doc/first$ make html
Running Sphinx v1.8.2
...
```
The HTML pages are in \_build/html.

sphinx-build

sphinx-build -b html sourcedir builddir

sourcedirbuilddir-b html

# <span id="page-9-0"></span>**1.4 sphinx**

**[Directives](http://www.sphinx-doc.org/en/master/usage/restructuredtext/directives.html#table-of-contents)** 

[Defining document structure](http://www.sphinx-doc.org/en/master/usage/quickstart.html#defining-document-structure)

#### **1.4.1**

reStructuredtext

```
.. directive_name::arguments
  :option1:
  :option2:
```
content

directive\_name

arguments

options

content

```
.. toctree::
```
:maxdepth: 2

```
usage/installation
usage/quickstart
```
### **1.4.2 toctree**

sphinx-quickstartindex.rst

```
.. sphinx documentation master file, created by
sphinx-quickstart on Sun Dec 16 15:27:21 2018.
You can adapt this file completely to your liking, but it should at least
contain the root `toctree` directive.
Welcome to sphinx's documentation!
======================================
.. toctree::
   :maxdepth: 2
   :caption: Contents:
Indices and tables
==================
```
(continues on next page)

(continued from previous page)

```
* :ref:`genindex`
```

```
* :ref:`modindex`
```

```
* :ref:`search`
```
toctreetable of content tree

toctree

.. toctree:: :maxdepth: 2 :caption: Contents: Sphinx - html zj\_rst

Sphinx - htmlzj\_rst

1

```
2
```
#### **maxdepth**

maxdepthmaxdepth=1maxdepth=2

:maxdepth: 1

Contents: Sphinx - html zj\_rst

:maxdepth: 2

Contents: Sphinx - html  $\star$ \* \* zj\_rst

#### **caption**

captionContent""

: Sphinx - html zj\_rst

# <span id="page-11-0"></span>**1.5 reStructuredtext**

sphinxreStructuredtext

- •
- •
- •
- •
- 
- •
- •

### **1.5.1**

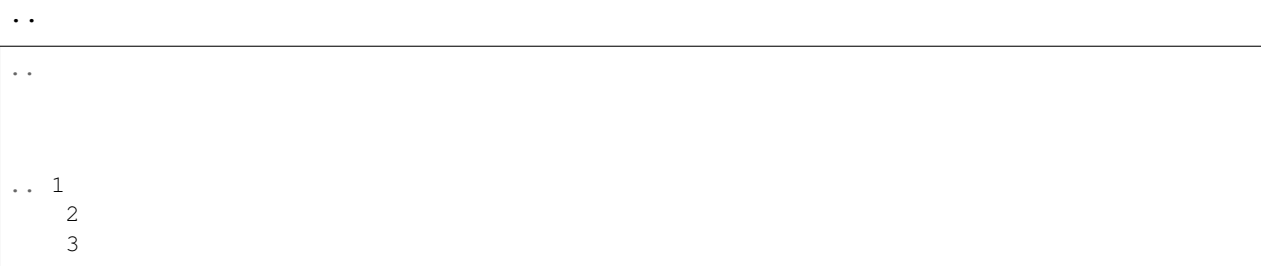

#### **1.5.2**

```
* This is a bulleted list.
* It has two items, the second
item uses two lines.
1. This is a numbered list.
2. It has two items too.
#. This is a numbered list.
#. It has two items too.
```
### **1.5.3**

```
* this is
* a list
   * with a nested list
    * and some subitems
* and here the parent list continues
```
### **1.5.4**

'=='**==**

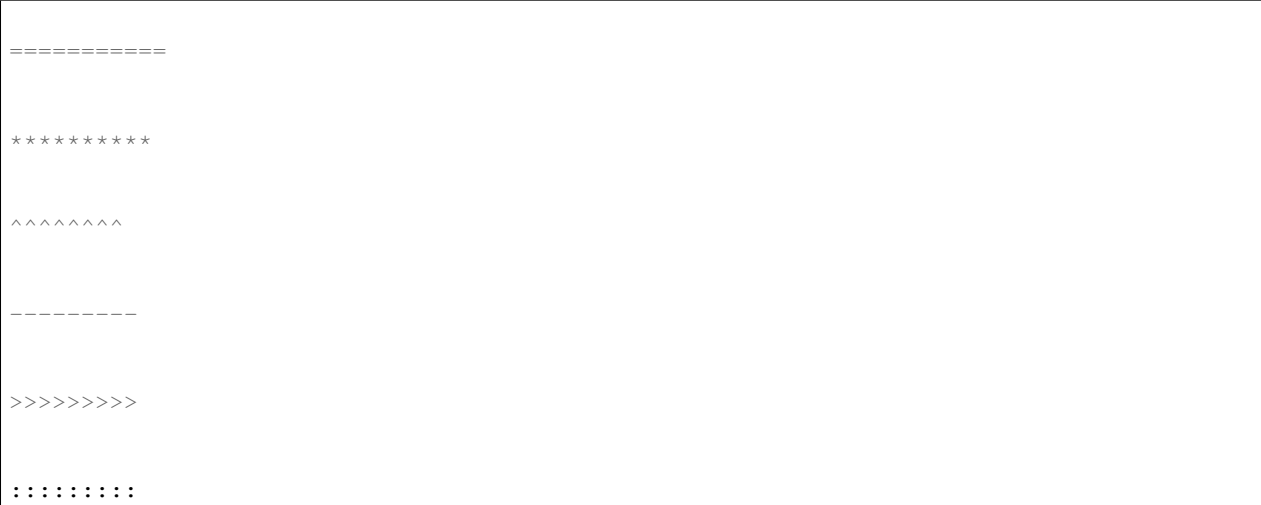

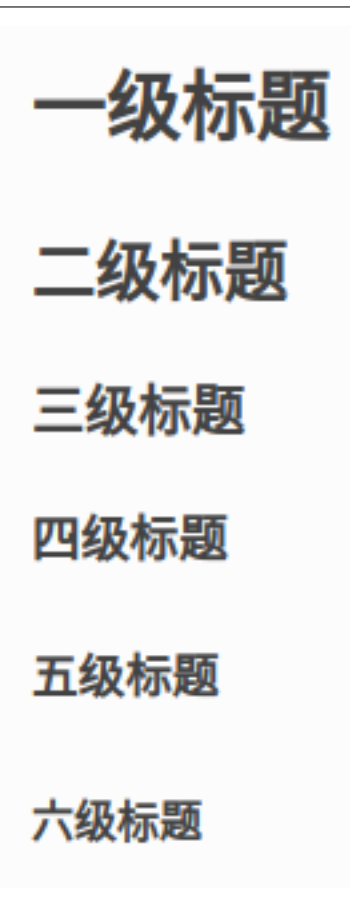

**1.5.5**

.. include::

### **1.5.6**

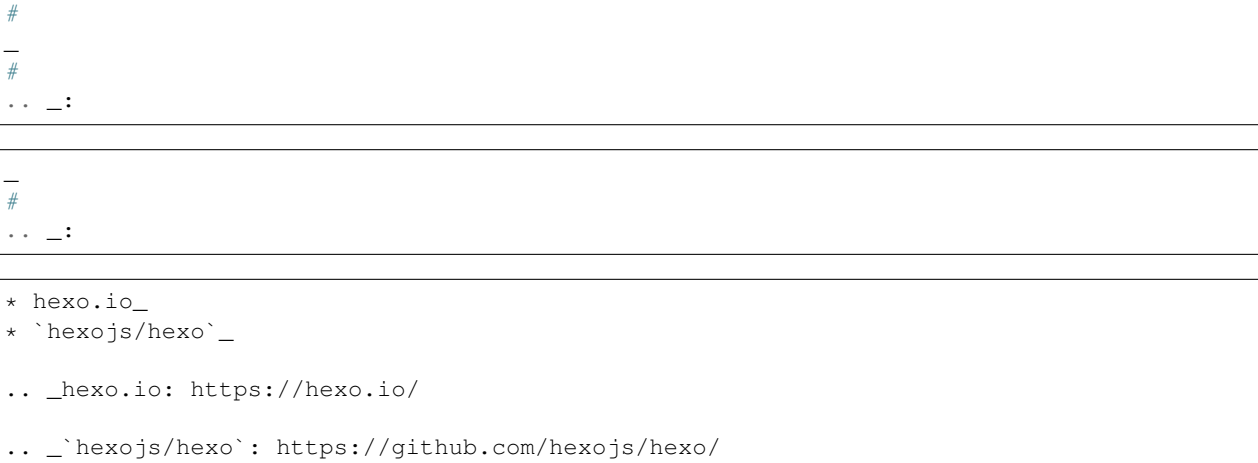

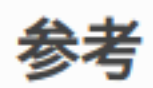

- hexo.io
- hexojs/hexo
- 1 2

# <span id="page-13-0"></span>**1.6 html**

### **1.6.1**

sphinxalabaster - [builtin-themes](http://www.sphinx-doc.org/en/master/usage/theming.html#builtin-themes)

### **1.6.2**

conf.pyhtml\_theme

```
# The theme to use for HTML and HTML Help pages. See the documentation for
# a list of builtin themes.
#
html_theme = 'sphinx_rtd_theme'
```
readthedocs

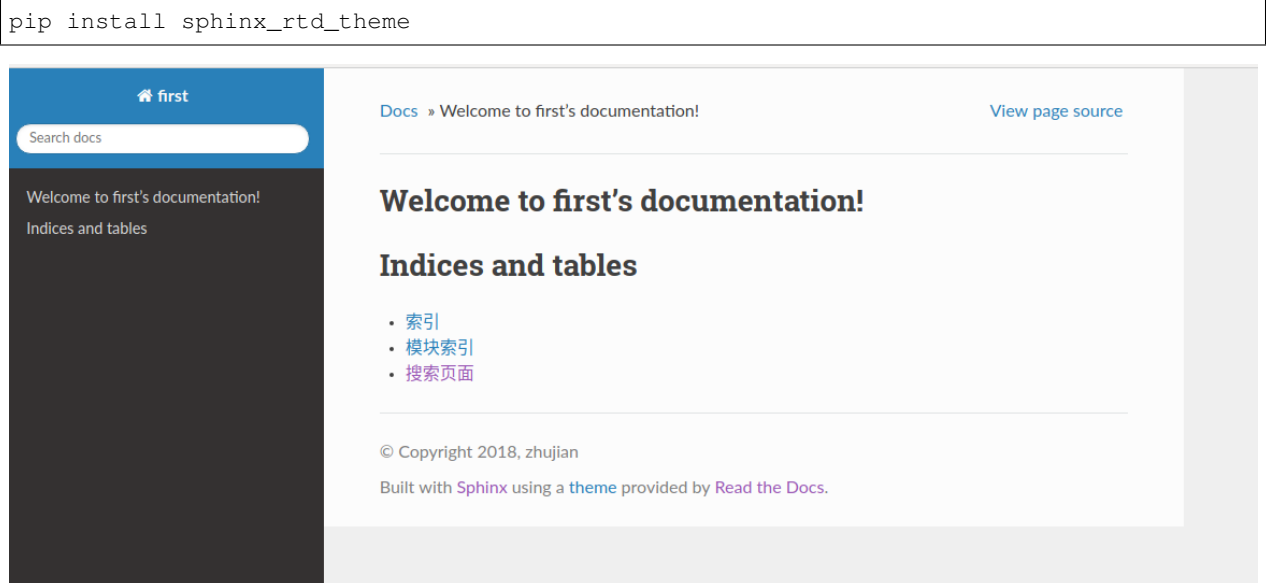

#### **1.6.3**

sphinx - [using-a-theme](http://www.sphinx-doc.org/en/master/usage/theming.html#using-a-theme)

# <span id="page-14-0"></span>**1.7 markdown**

sphinxmarkdown[CommonMark](https://commonmark.org/)

### **1.7.1**

recommonmark

pip install recommonmark

conf.pyMarkdown

```
source_parsers = {
'.md': 'recommonmark.parser.CommonMarkParser',
}
```
'.md'

source\_suffix = ['.rst', '.md']

# <span id="page-14-1"></span>**1.8 MathJax**

[Math support for HTML outputs in Sphinx](http://www.sphinx-doc.org/en/master/usage/extensions/math.html)

[Creating equations in Sphinx](https://build-me-the-docs-please.readthedocs.io/en/latest/Using_Sphinx/UsingMathEquationsInSphinx.html)

Sphinxmathjax

markdownindex.rst

:math:`\sigma\_{1}`

readthedocs

\$\$ \begin{bmatrix} 1& 2& 3\ 4& 5& 6\ 7& 8& 9 \end{bmatrix}\Rightarrow \begin{bmatrix} 3& 2& 1\ 6& 5& 4\ 9& 8& 7 \end{bmatrix}\Rightarrow \begin{bmatrix} 9& 8& 7\ 6& 5& 4\ 3& 2& 1 \end{bmatrix} \$\$

#### **1.8.1 MathJax**

sphinxmarkdownmathjax

 $$...$\\(...\\()\\(...\\()\\()$ 

\$\$...\$\$

# CHAPTER 2

# [pandoc]

<span id="page-16-0"></span>- [Markdown+Pandoc+Sphinx+ Git](https://www.cnblogs.com/yinghao1991/p/6535911.html) pandoc - [-pandoc](https://www.cnblogs.com/yinghao1991/p/6535911.html)

# <span id="page-16-1"></span>**2.1 Ubuntu**

deb[pandoc 2.5](https://github.com/jgm/pandoc/releases/tag/2.5)

```
sudo dpkg -i pandoc*.deb
sudo apt-get install -f
```

```
$ pandoc -v
pandoc 1.19.2.1
Compiled with pandoc-types 1.17.0.4, texmath 0.9, skylighting 0.1.1.4
Default user data directory: /home/zj/.pandoc
Copyright (C) 2006-2016 John MacFarlane
Web: http://pandoc.org
This is free software; see the source for copying conditions.
There is no warranty, not even for merchantability or fitness
for a particular purpose.
```
## <span id="page-16-2"></span>**2.2**

pandocmarkdownjsonhtmlluareStructuredText

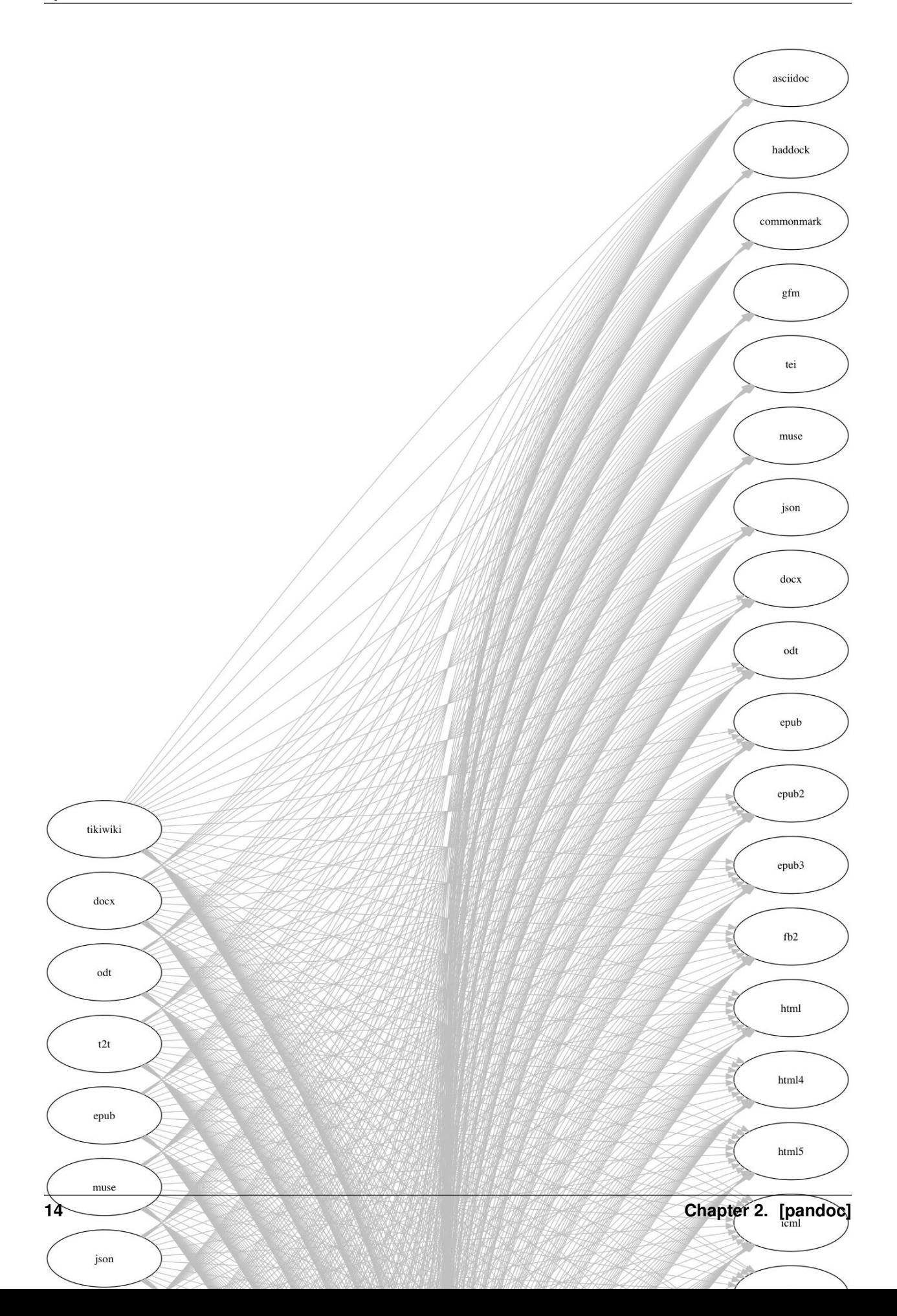

markdownrst

pandoc test.md -f markdown -t rst -s -o test1.rst

- test.md
- $\bullet$  -f
- -t
- $\bullet$  -s
- $\bullet$  -o

sphinxmarkdown

# CHAPTER 3

# readthedocs

# <span id="page-20-1"></span><span id="page-20-0"></span>**3.1 ReadtheDocs**

[Read the Docs](https://readthedocs.org/) Read the DocsReadtheDocs+Github+Sphinx SphinxGithubReadtheDocs

# **3.1.1**

ReadtheDocs [Sign Up](https://readthedocs.org/accounts/signup/) githb

# <span id="page-20-2"></span>**3.2**

sphinxgithubreadthedocs readthedocsgithub [rtfd/template](https://github.com/rtfd/template) [Welcome to Read the Docs Template's documentation!](https://zjzstu-demo.readthedocs.io/en/latest/index.html)

#### **3.2.1**

[Importing Your Documentation](https://docs.readthedocs.io/en/latest/intro/import-guide.html)

[import](https://readthedocs.org/dashboard/import/)

github

**buildreadthedocs**

#### **githubreadthedocs**

#### **3.2.2**

[Build Process](https://docs.readthedocs.io/en/latest/builds.html)

sphinxreadthedocsdocdocsconf.py

#### readthedocs

•

- githubcheck out
- sphinx html

[UnicodeDecodeError: 'ascii' codec can't decode byte 0xe5 in position 108: ordinal not in range\(128](https://blog.csdn.net/lengyuewusheng99/article/details/52822450)

[Python3-AttributeError: module 'sys' has no attribute 'setdefaultencoding'](https://blog.csdn.net/fly910905/article/details/74922378)

conf.py

```
Running Sphinx v1.7.9
WARNING: the config value 'epub_title' is set to a string with non-ASCII characters;
˓→this can lead to Unicode errors occurring. Please use Unicode strings, e.g. u
˓→'Content'.
WARNING: the config value 'project' is set to a string with non-ASCII characters;
˓→this can lead to Unicode errors occurring. Please use Unicode strings, e.g. u
˓→'Content'.
loading translations [en]... done
making output directory...
...
...
UnicodeDecodeError: 'ascii' codec can't decode byte 0xe5 in position 0: ordinal not
˓→in range(128)
Encoding error:
'ascii' codec can't decode byte 0xe5 in position 0: ordinal not in range(128)
The full traceback has been saved in /tmp/sphinx-err-VIWOpI.log, if you want to
˓→report the issue to the developers.
```
python2conf.pyutf-8

#### **import sys** reload(sys) sys.setdefaultencoding('utf8')

```
readthedocsAdmin->Advanced Settings->Python interpreter:
CPython 3.x
```
# <span id="page-22-0"></span>**3.3**

#### **3.3.1 conf.py**

[UnicodeDecodeError: 'ascii' codec can't decode byte 0xe5 in position 108: ordinal not in range\(128](https://blog.csdn.net/lengyuewusheng99/article/details/52822450)

[Python3-AttributeError: module 'sys' has no attribute 'setdefaultencoding'](https://blog.csdn.net/fly910905/article/details/74922378)

conf.py

```
Running Sphinx v1.7.9
WARNING: the config value 'epub_title' is set to a string with non-ASCII characters;
˓→this can lead to Unicode errors occurring. Please use Unicode strings, e.g. u
˓→'Content'.
WARNING: the config value 'project' is set to a string with non-ASCII characters;
→this can lead to Unicode errors occurring. Please use Unicode strings, e.g. u
˓→'Content'.
loading translations [en]... done
making output directory...
...
...
UnicodeDecodeError: 'ascii' codec can't decode byte 0xe5 in position 0: ordinal not
˓→in range(128)
Encoding error:
'ascii' codec can't decode byte 0xe5 in position 0: ordinal not in range(128)
The full traceback has been saved in /tmp/sphinx-err-VIWOpI.log, if you want to
˓→report the issue to the developers.
```
python2conf.pyutf-8

```
import sys
reload(sys)
sys.setdefaultencoding('utf8')
```
readthedocsAdmin->Advanced Settings->Python interpreter:

CPython 3.x

### **3.3.2 pdflatex**

pdflatex:

```
pdflatex -interaction=nonstopmode /home/docs/checkouts/readthedocs.org/user_builds/zj-
˓→computer-foundation/checkouts/latest/docs/source/_build/latex/sphinx.tex
```
:

```
This is pdfTeX, Version 3.14159265-2.6-1.40.16 (TeX Live 2015/Debian) (preloaded
˓→format=pdflatex)
restricted \write18 enabled.
entering extended mode
(/home/docs/checkouts/readthedocs.org/user_builds/zj-computer-foundation/checko
uts/latest/docs/source/_build/latex/sphinx.tex
LaTeX2e <2016/02/01>
Babel <3.9q> and hyphenation patterns for 81 language(s) loaded.
...
...
(/usr/share/texlive/texmf-dist/tex/generic/oberdiek/gettitlestring.sty))
(/usr/share/texlive/texmf-dist/tex/latex/psnfss/t1phv.fd)
! Package inputenc Error: Unicode char (U+8BA1)
(inputenc) not set up for use with LaTeX.
See the inputenc package documentation for explanation.
Type H <return> for immediate help.
...
l.74 \sphinxtableofcontents
```
pdfTexpdfAdmin->Advanced Settingspdf

Create a PDF version of your documentation **with** each build.

# <span id="page-23-0"></span>**3.4 ReadtheDocs -**

[Badges](https://docs.readthedocs.io/en/stable/badges.html) ReadtheDocs(status badges) ->(Overview)

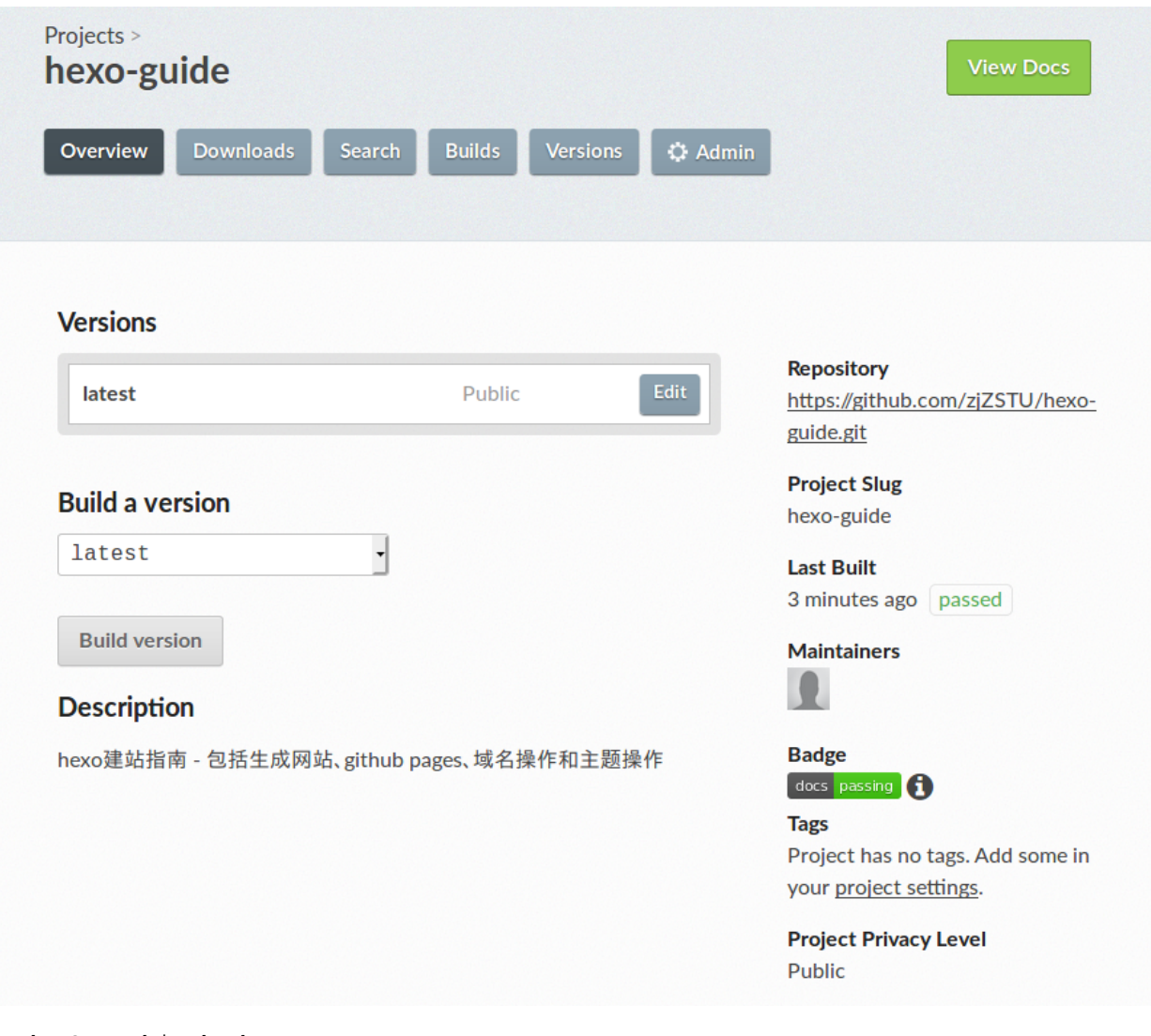

BadgeGet this badge

![](_page_24_Picture_3.jpeg)